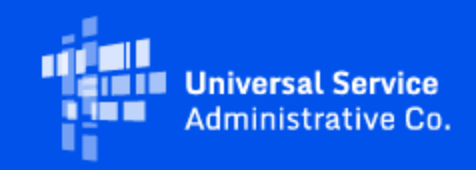

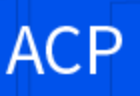

# Extended Deadline - ACP Data Collection Submissions Due by November 30

November 9, 2023

On November 9, 2023 the FCC released a [public notice](https://click.outreach.usac.org/?qs=f35c11f70618dbd1ec9c23efd1ef2ff46d37c3246c25d70bec2fa20d34fcffa8ed065ea8c246d1f5c17ba068098715f45b19c0f224f148fa) extending the filing deadline for the mandatory ACP Transparency Data Collection from November 9, 2023 to November 30, 2023. The submission window, which opened on September 8, has been extended to ensure all providers have an opportunity to complete their data submission **by 11:59 p.m. ET on November 30, 2023**. We encourage providers to submit and certify their data well ahead of the extended deadline.

Service provider 497 Officers or Agents with **[One Portal](https://click.outreach.usac.org/?qs=f35c11f70618dbd15fbada758e74d8b2e466ee39bb2422d11fc70224c4f3aaade4592c4919b0471290bb3e1868233d075542ce07e70e955e)** credentials can upload, submit, access, and download data within the ACP Data Collection System, but only 497 Officers can certify submitted data in the ACP Data Collection System.

### **Recent ACP Data Collection System Enhancements**

USAC is aware that users have experienced issues with the ACP Data Collection System and has implemented and scheduled system enhancements to resolve these issues. The system enhancements have improved lag times, system accessibility, navigation and retrieving bulk upload error reports.

Users can now access bulk upload error reports and will no longer receive an "Undefined Errors" message.

#### **Recent Resource Updates**

USAC has developed and further updated several resources to help users successfully complete the ACP Transparency Data Collection requirement.

- [ACP Data Collection Demo](https://click.outreach.usac.org/?qs=f35c11f70618dbd11c570f38238cc27247417d1b349415d80341740db73091fdc67f57a97a99f0127c4e6ebe11c29cd78d381abdc3b4811d): Review the demo for a guided walkthrough of the system. The recording explains how to accurately complete the submission and the data required to populate the blank fields in the singleentry interface and in the bulk upload templates.
- [Updated User Guide:](https://click.outreach.usac.org/?qs=f35c11f70618dbd11bfe282456cfec7ae8f44a61d76b9b417e1070c15b86589b2c42359cbf74959469fd27c8f8eb65e5ed9fe585c52f099d) Review the latest version of the user guide (Version 1.2). Refer to the Change Log (page 3 of the User Guide) for details about the changes.

#### **How to Submit Data:**

- 1. Login to [One Portal](https://click.outreach.usac.org/?qs=f35c11f70618dbd15fbada758e74d8b2e466ee39bb2422d11fc70224c4f3aaade4592c4919b0471290bb3e1868233d075542ce07e70e955e)
- 2. Select "ACP Transparency Data Collection System (ACP Data Collection System)" under the Lifeline section of the dashboard
- 3. Submit the data through a single data entry and/or bulk upload using the [service plan](https://click.outreach.usac.org/?qs=f35c11f70618dbd1bbad3fa3ccd717a123b6916bed4d0cea0f5eb892c701cc51854e9c4ca4e6eaccb871d9e1039b36b95ae89fb52e62d67b) and [subscriber metrics](https://click.outreach.usac.org/?qs=f35c11f70618dbd13d48042ed3dab8a1d0a0aee86268881331dff7b3c1142520dd8972bd29764ea5e3d41804814d3335e8727a22927acc44) templates in the ACP Data Collection System
	- o Refer to the [sample template](https://click.outreach.usac.org/?qs=f35c11f70618dbd182baf834f24d56b99e60ca2c2593c70d6998725a9dddaee6a7d714f01c9b0965f9e2220391e79cec4634a263bcea4565) to see how bulk uploads should be completed
- 4. Review the submitted data records and mark them as "Ready for Certification" by selecting the checkbox that appears in the "Plan Name" column
	- The 497 Officer will receive an email that the data is ready to be certified

Once the data is ready to certify, the 497 Officer must:

- 1. Confirm the data uploaded is correct and ready to be certified
- 2. Select the checkboxes of the data records to be certified
- 3. Select "Certify"
	- Alternatively, the 497 Officer can select "Certify All" to certify data records in bulk

For more information on the submission process, review:

- The [ACP Transparency Data Collection Demo](https://click.outreach.usac.org/?qs=f35c11f70618dbd11c570f38238cc27247417d1b349415d80341740db73091fdc67f57a97a99f0127c4e6ebe11c29cd78d381abdc3b4811d)
- The [ACP Data Collection System User Guide](https://click.outreach.usac.org/?qs=f35c11f70618dbd107efe6fd5f7dce0a0dbfa1cfc39ce1e3b5a7a91ec6aba381bbabffa121748e44b9be0b95e2570d080b0a62d3195db632)
- The [ACP Data Collection System FAQs](https://click.outreach.usac.org/?qs=f35c11f70618dbd1dc972ad1e9880d249be791b422d05bbd27d89643cb4d227808566344e8c994bddd6456da37775cc9c551da585944cd24)
- The [Annual Requirements Page](https://click.outreach.usac.org/?qs=f35c11f70618dbd18c5921208cda88b0d69005fc6cd18baa9cd33be6c6629aa02a53c0b63c3706bf1042bb5dd14000630251fb652732bc94)
- The [ACP Data Collection System Webinar](https://click.outreach.usac.org/?qs=f35c11f70618dbd1b455cc5cbfd42f5a8354825e3ce152335a273c1e048e53305dd39fa045500a04725222efa3878e7fb9524db86e38307e)
- The [ACP Data Collection System Office Hours](https://click.outreach.usac.org/?qs=f35c11f70618dbd1480eba1a11ec25e65c14622a3935c3f2cd98a209d2b093baf57aa13f8bde5ae7ff73b1717477d9d3d8353a1abafd3447)

USAC encourages users to review the ACP Data Collection System FAQs and User Guide. ACP Data Collection resources are searchable, updated regularly and have detailed information on data requirements. These resources also explain best practices, important user roles, and how to resolve errors.

Service providers can also email [ACPdatacollection@fcc.gov](mailto:ACPdatacollection@fcc.gov?subject=) for program and policy questions or [ACPdatacollection@usac.org](mailto:ACPdatacollection@usac.org?subject=) for technical questions about the ACP Data Collection System. Providers may also call the ACP Support Center at (877) 384-2575 for assistance.

## Need Help? Contact Us!

For questions about the Affordable Connectivity Program, service providers can visit [USAC.org,](https://click.outreach.usac.org/?qs=f35c11f70618dbd1e021b88a346a3635a887081ba472910550a3e3b95c64f7d10ab64ebe4eab5e3e678418bb8a670e0c23fee60a83f2fc91) and consumers should visit [AffordableConnectivity.gov.](https://click.outreach.usac.org/?qs=f35c11f70618dbd1ba1f755028935dae4dfc1cb36952f939bab386753c0e38c72ed0d600b848bee24555a32465fe345570d9596393f3c1ef) Consumers can apply for the ACP at [GetInternet.gov,](https://click.outreach.usac.org/?qs=f35c11f70618dbd17fa706e4e2ea175f3e3b5adcaf5c02207280ef56dae9b093f506b0a52c757156be49f07ad4acbde66175e8ed3e757014) and Spanish-speaking consumers can apply at **AccedeaInternet.gov**. For general program support, service providers should email **ACProgram@usac.org** and consumers should email **ACPSupport@usac.org**. Both providers and consumers may also call the ACP Support Center at (877) 384-2575 for assistance.

The information contained in this electronic communication and any attachments and links to websites are intended for the exclusive use of the addressee(s) and may contain confidential or privileged information. If you are not the intended recipient, or the person responsible for delivering this communication to the intended recipient, be advised you have received this communication in error and that any use, dissemination, forwarding, printing, or copying is strictly prohibited. Please notify the sender immediately and destroy all copies of this communication and any attachments.

> USAC | 700 12th Street NW, Suite 900 | Washington, DC 20005 [www.usac.org](https://click.outreach.usac.org/?qs=f35c11f70618dbd100f8254f0a21890b80c35a818106850acbfeb50c37317965d7c0fd3418025162ff9271b2e7329adeb8630b8499958857) | © 1997- 2023 USAC | All Rights Reserved | [USAC Privacy Policy](https://click.outreach.usac.org/?qs=f35c11f70618dbd122db4784f21cf09b9cd1a6256828c0f7708b33373e93cb002f4bd25e357ffe3209af1b8155c629b8afe3fd795d7335f4)